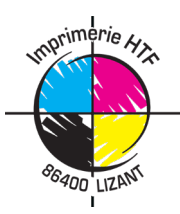

## **Tickets de Tombola HTF**

## **Guide pour notre module de création en ligne**

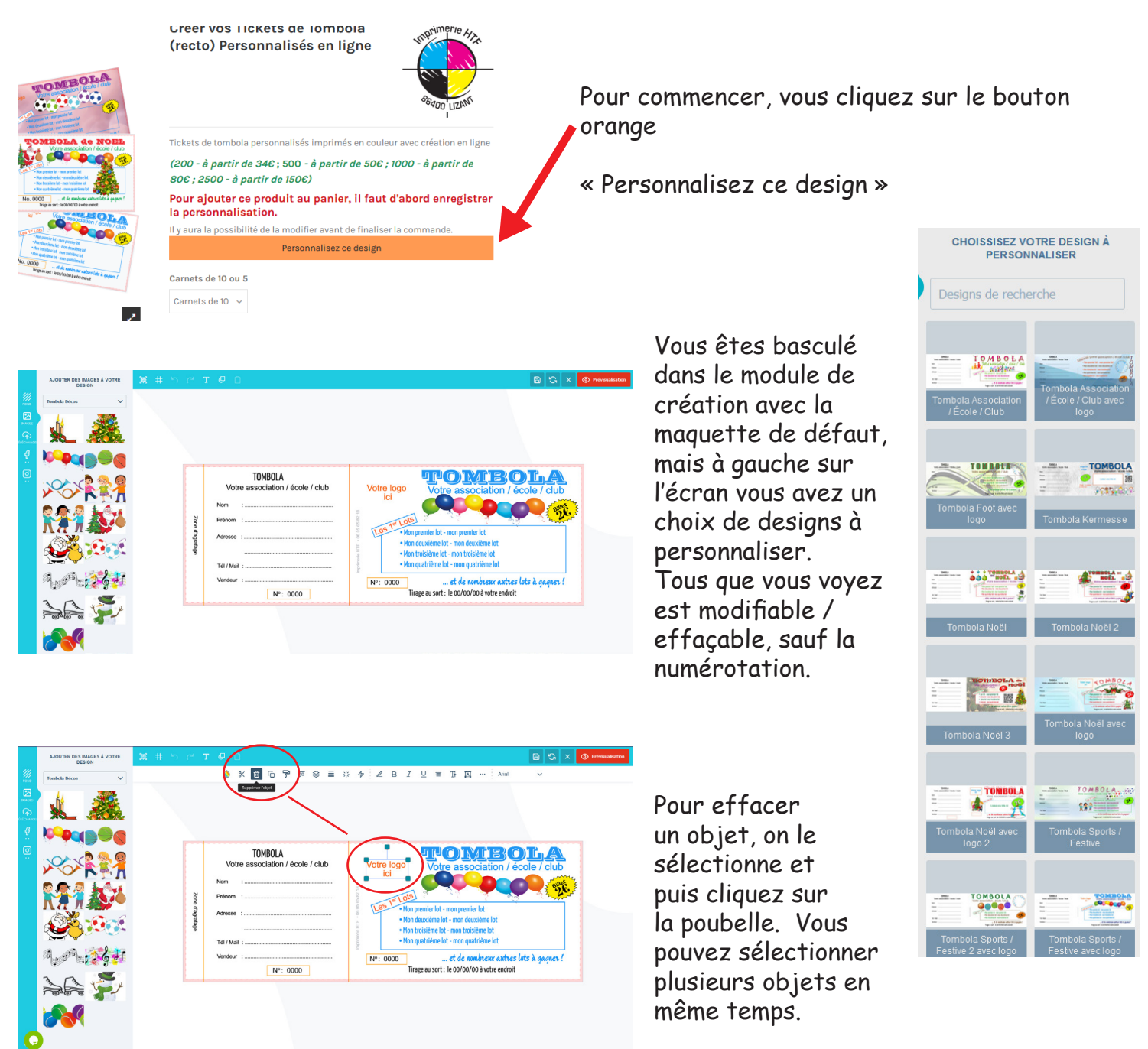

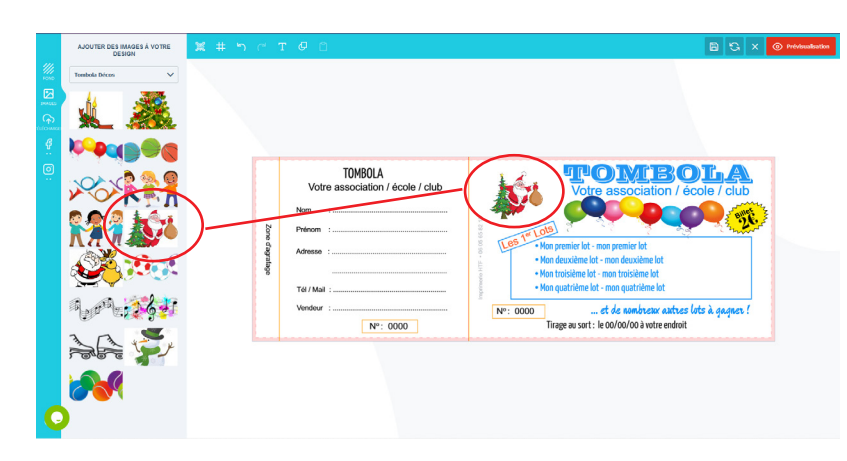

Pour ajouter une image vous le cliquez dans l'onglet et il s'installe sur la maquette. On le recadre et le positionne avec le souris.

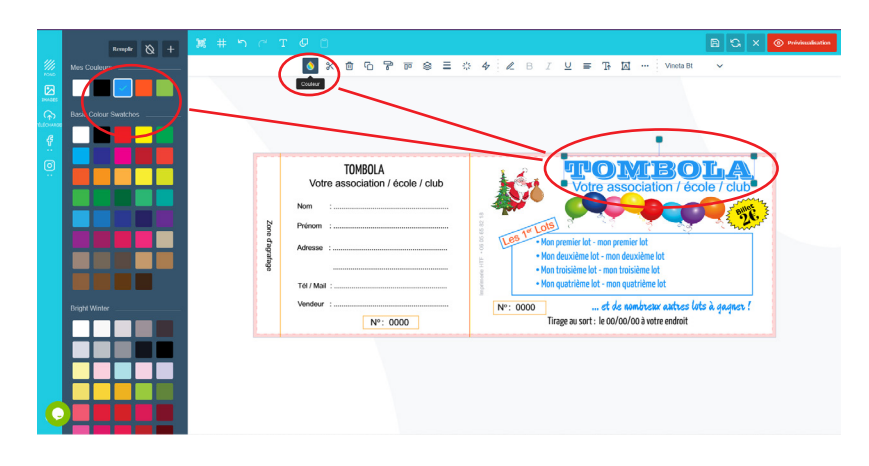

Pour changer de couleur, vous sélectionnez l'objet et puis cliquez l'icône Couleur. La palette s'ouvre et vous choisissez votre couleur.

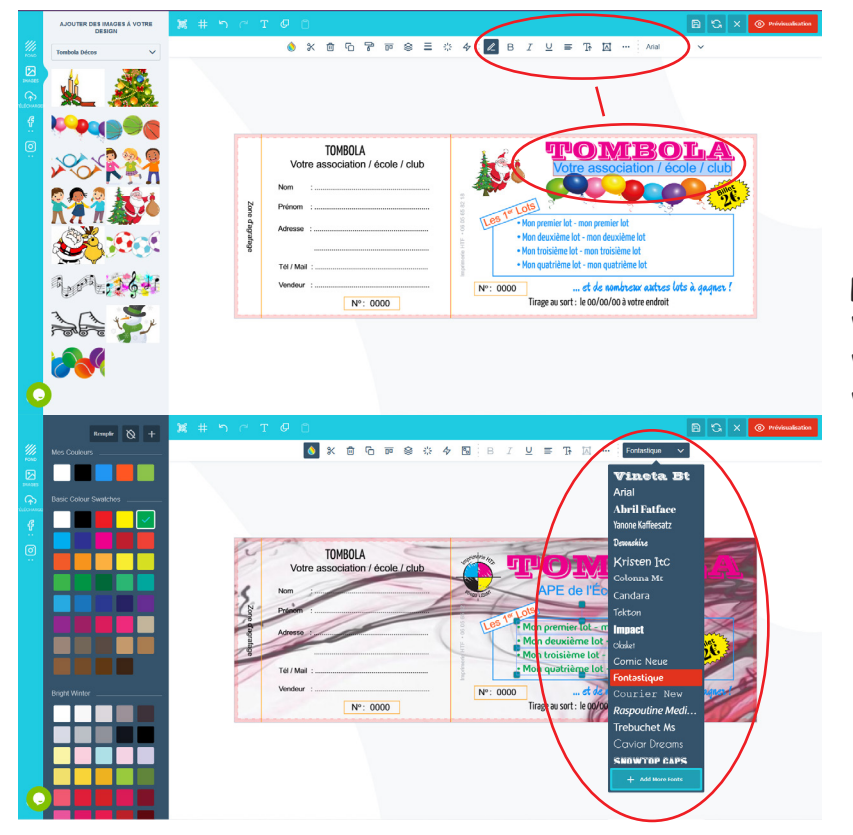

Pour retaper un texte, on fait un double-clic. Vous taper votre propre texte à la place. Vous avez tout un choix de polices. Vous pouvez retailler l'écriture avec le souris.

Pour télécharger votre logo ou autre image, activez l'onglet « Télécharger » et puis la source de l'image.

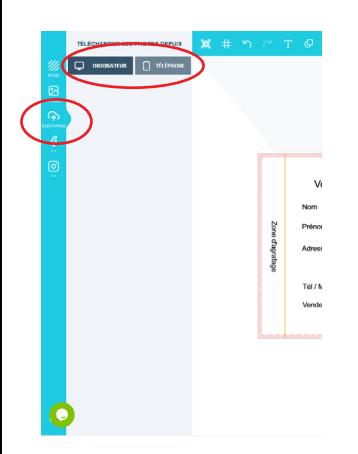

Une fois téléchargée, l'image est visible à gauche.

Cliquez sur l'image et elle s'installe sur la maquette. Vous pouvez la retailler et la poser ou vous voulez.

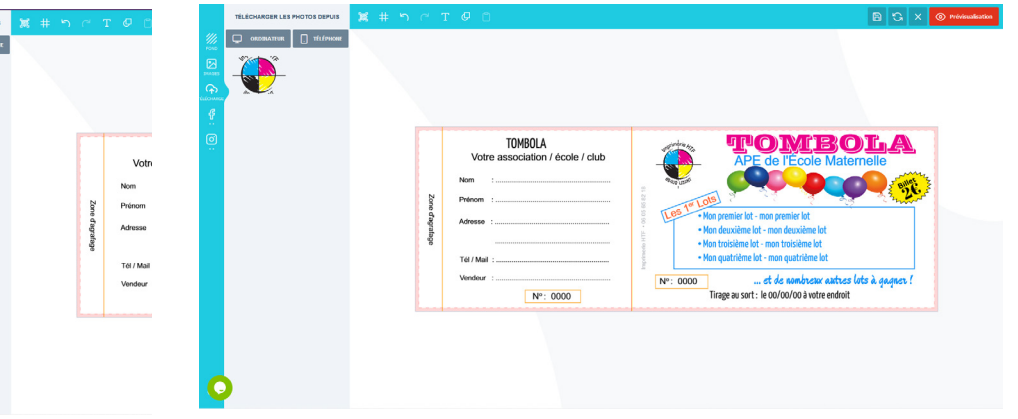

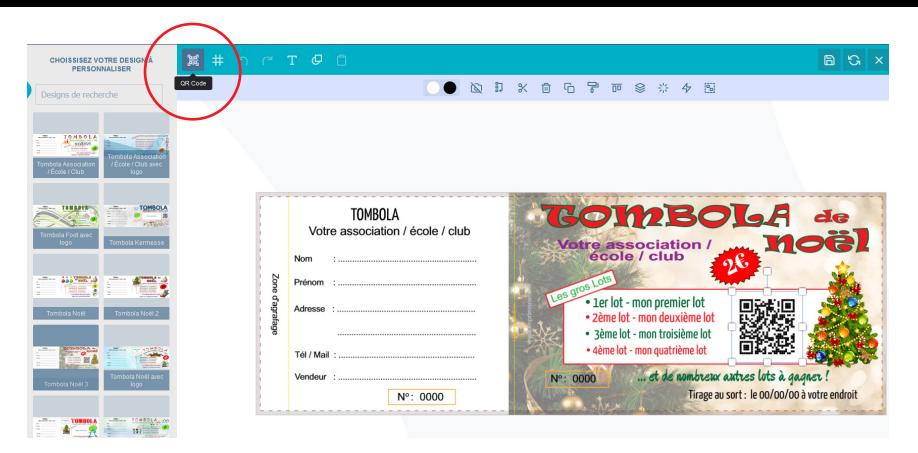

Pour ajouter ou modifier un QR code, vous cliquez un haut à gauche.

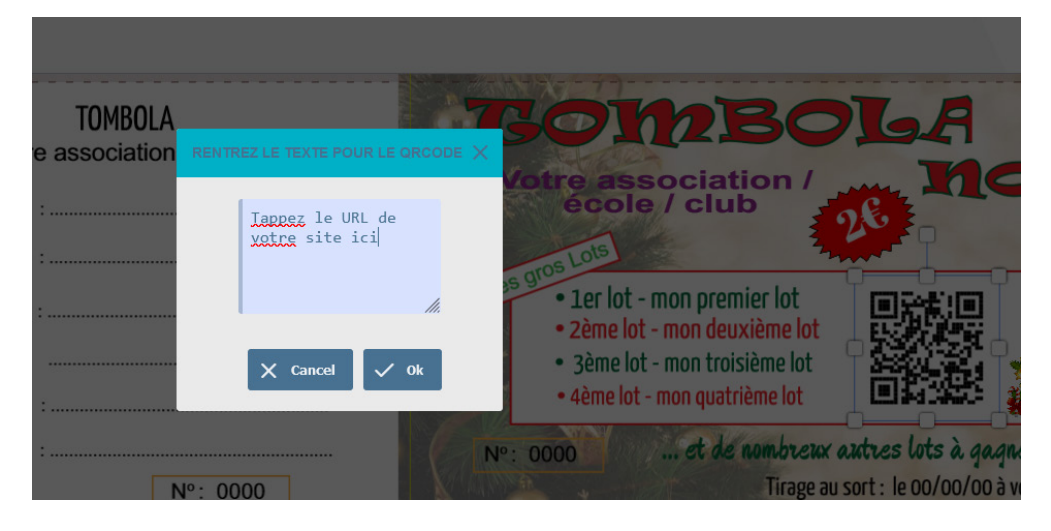

Une case s'ouvre où vous tapez le URL de votre club ou école, e.g.

www.sitedemonclub.fr

Vous cliquez OK et le QR code s'installe sur votre design.

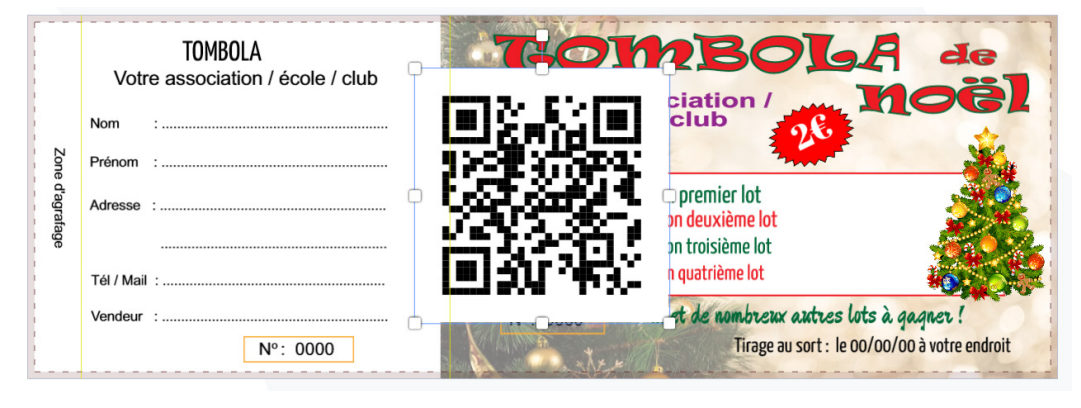

Il ne reste qu'à recadrer le code et le positionner où vous le souhaitez sur votre design.

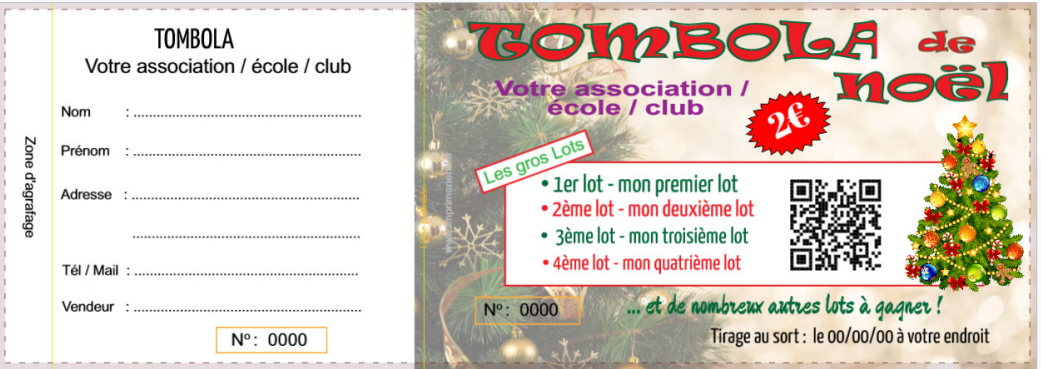

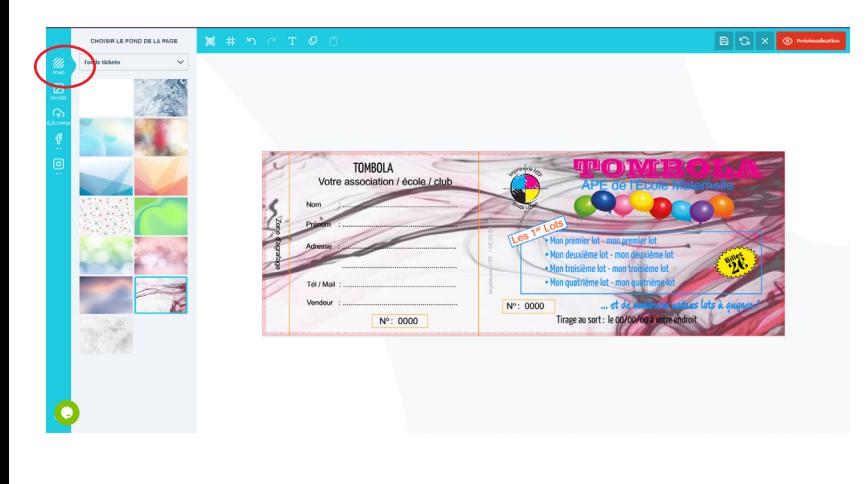

Pour remplacer le fond blanc de la page, il faut activer l'onglet « Fond ». Vous cliquez sur votre choix et le fond s'installe automatiquement au calque du fond.

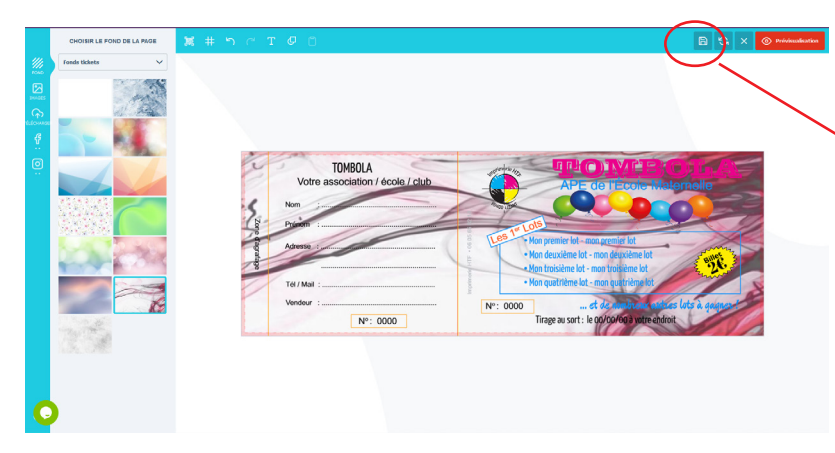

Une fois la maquette est préparée, il y a deux options - l'enregistrer pour revenir plus tard, ou passer à la commande.

 Pour l'enregistrer vous cliquez ici et si vous êtes connecté à votre compte vous êtes basculé sur la page de début du produit. La maquette est enregistrée dans votre compte et sera disponible la prochaine fois vous vous connecter chez HTF.

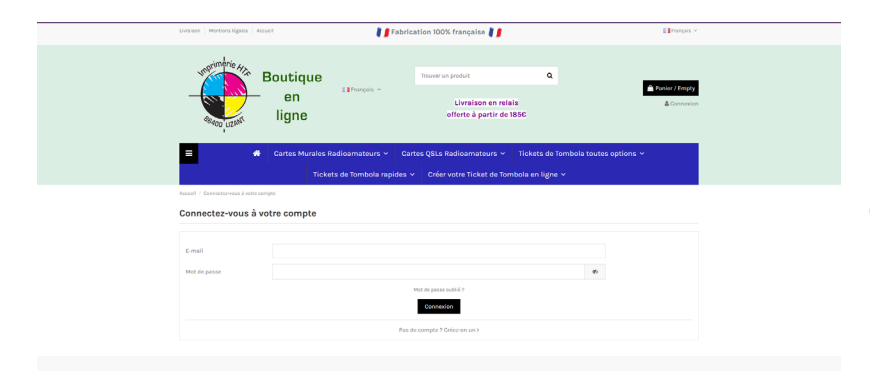

Si vous n'êtes pas connecté, vous êtes basculé sur la page de connexion / création de compte avant que la maquette puisse être enregistrée.

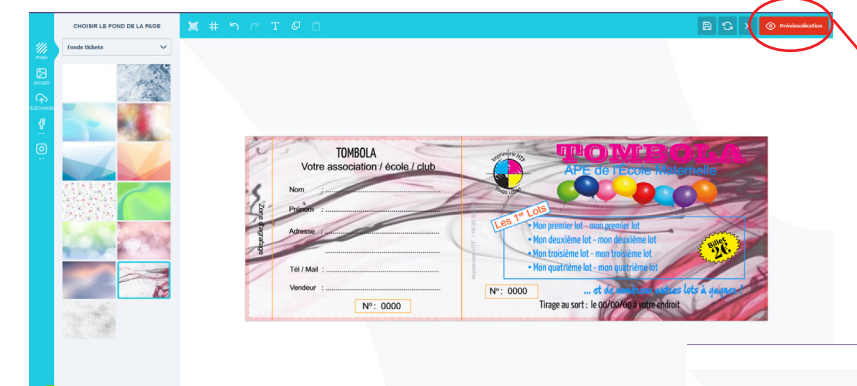

Pour passer à la commande, vous cliquez ici. La page de prévisualisation s'ouvre. Si tout est bon, vous cliquez sur « Soumettre ». Vous êtes basculé sur la page du produit pour avancer la commande. Vous pouvez, quand même revenir sur la maquette d'ici si nécessaire.

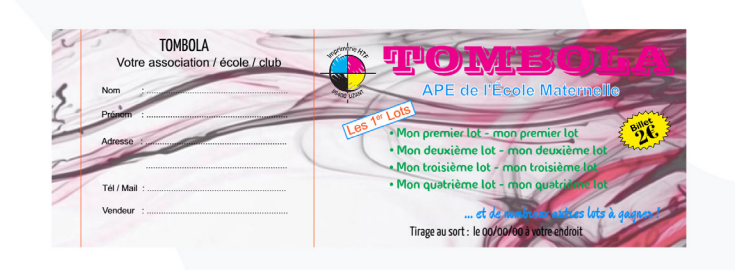